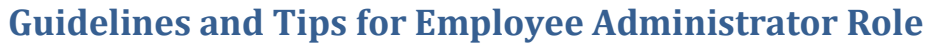

T

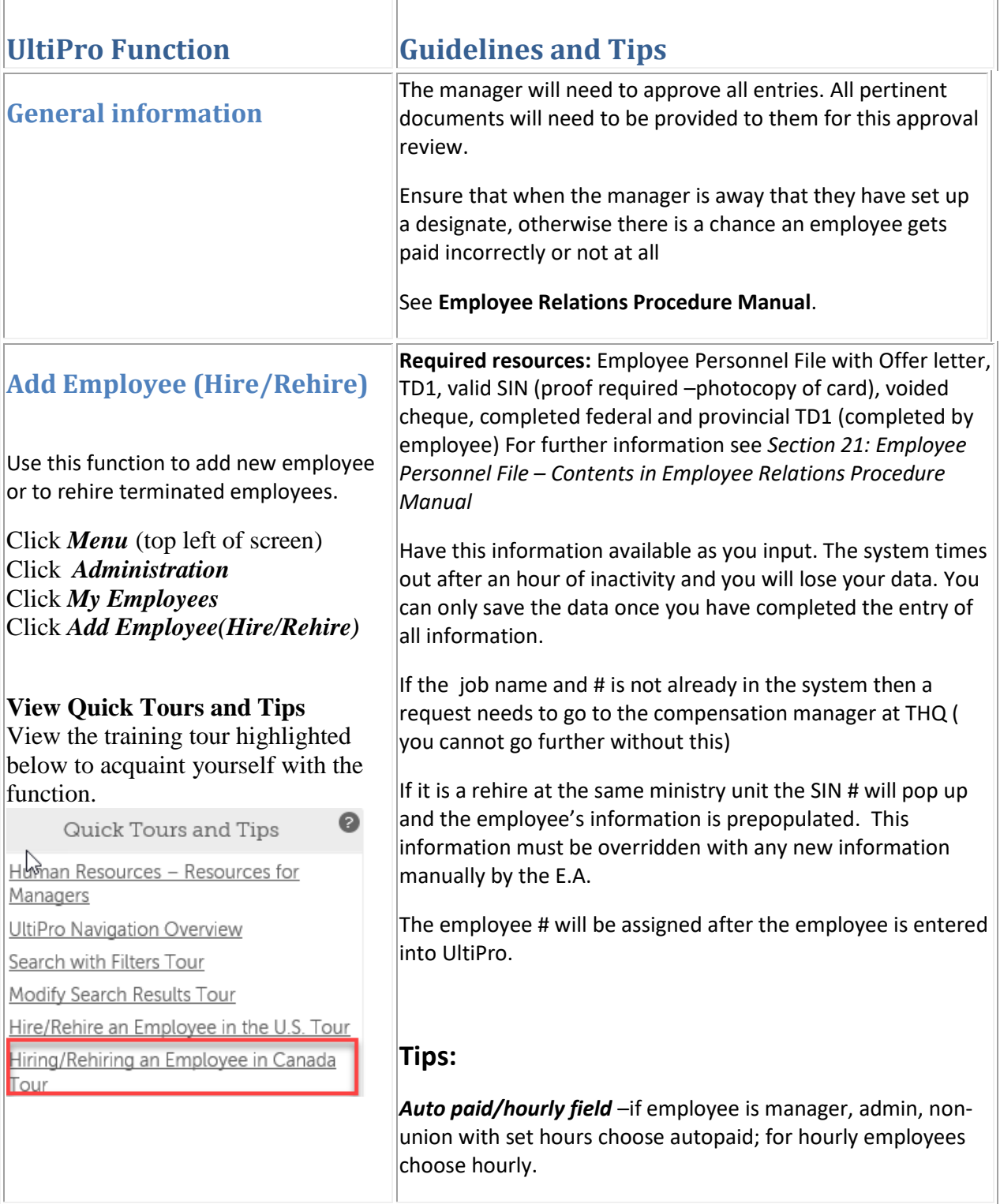

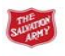

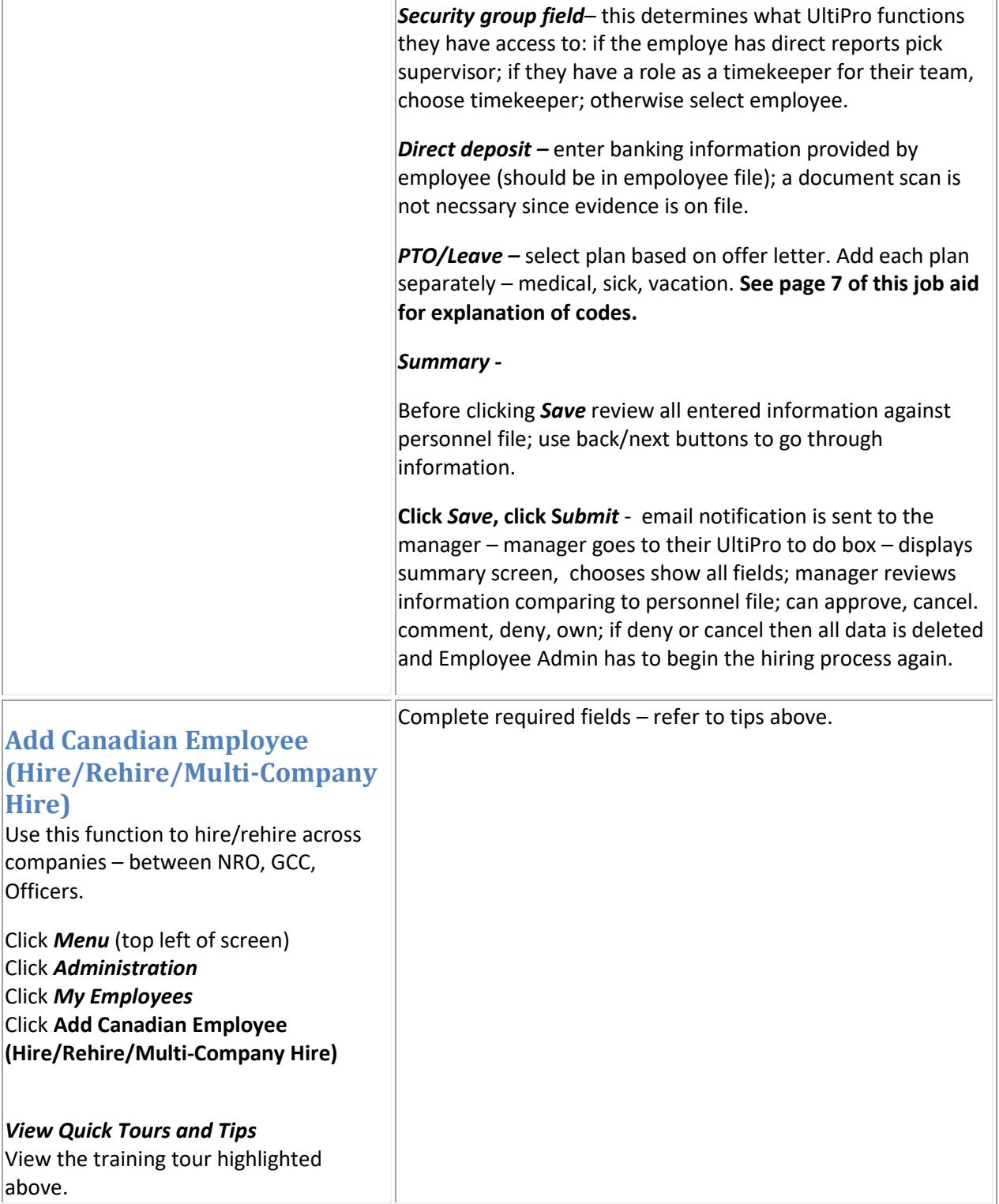

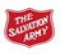

### **Mass Updates**

Mass Updates provide the ability to make changes to multiple employees at the same time. At this point a mass update can be done to change supervisor of a group of employees.

# Click *Mass Updates*

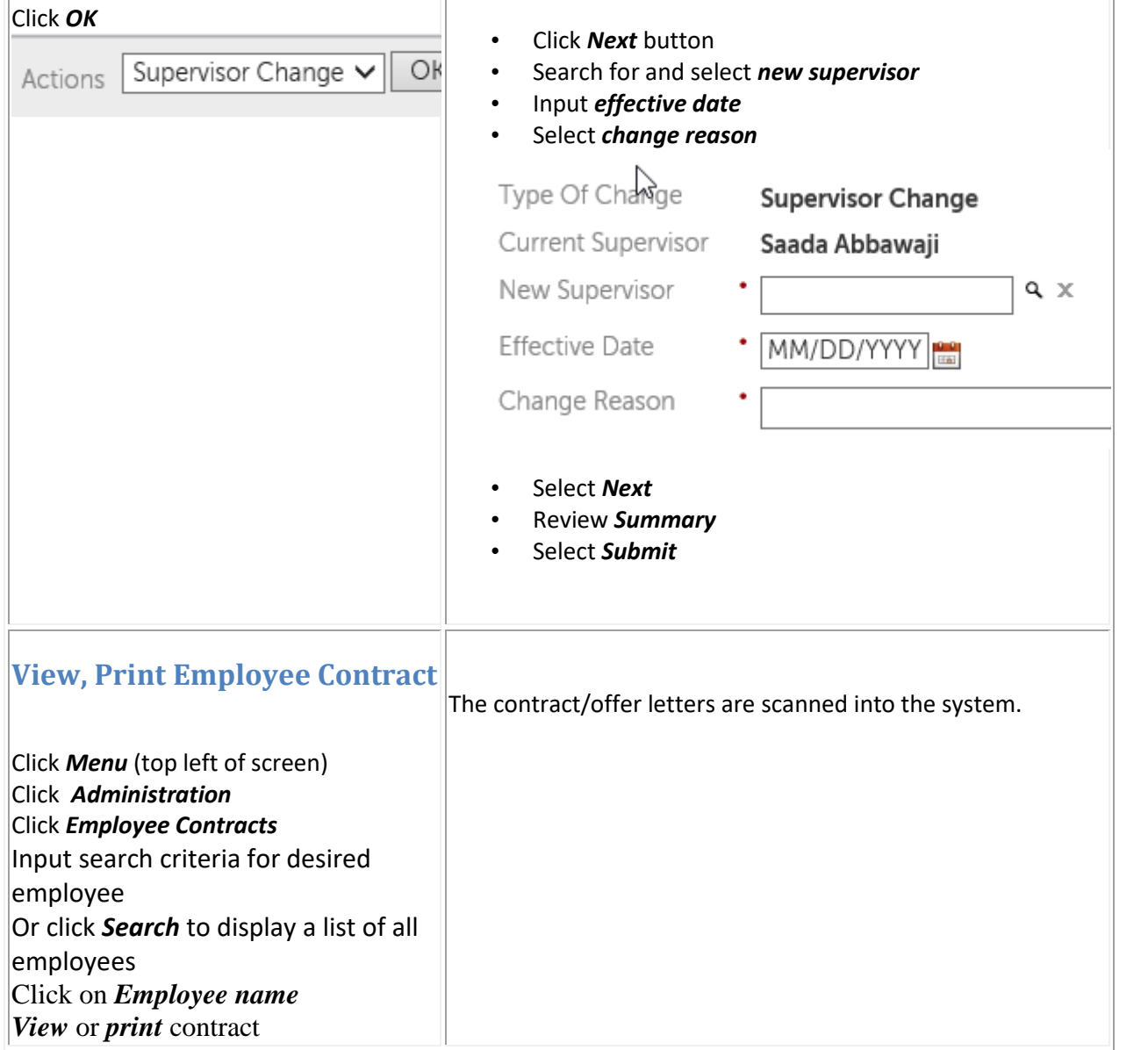

• Click *Add Employees* to select employees for which

• Click the box beside each required employee name.

• When selections completed click *OK* button

changes will apply.

ok

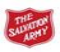

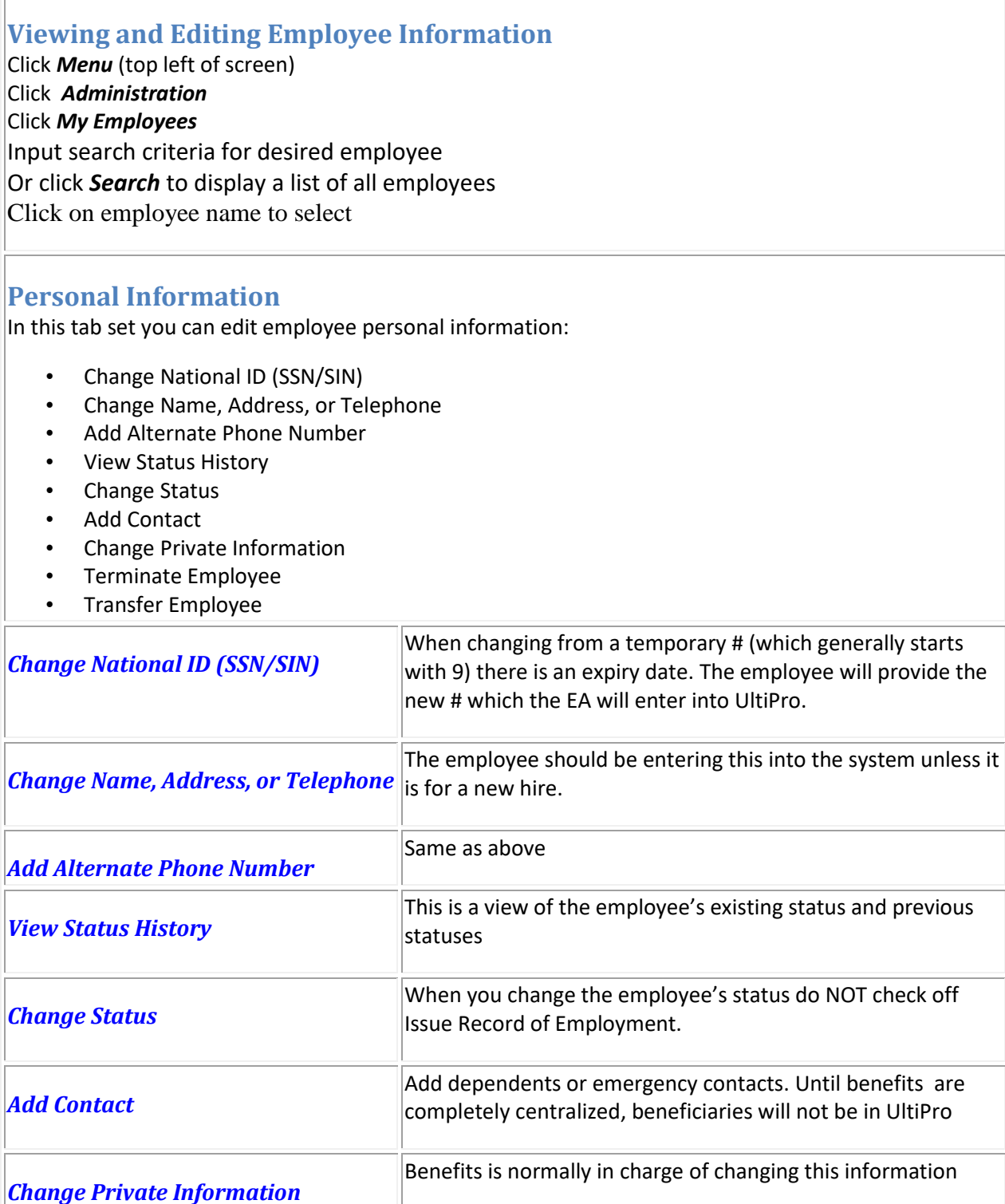

The employee would need to provide proof of a change to a

DOB, gender – only edit if error

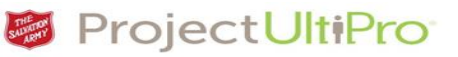

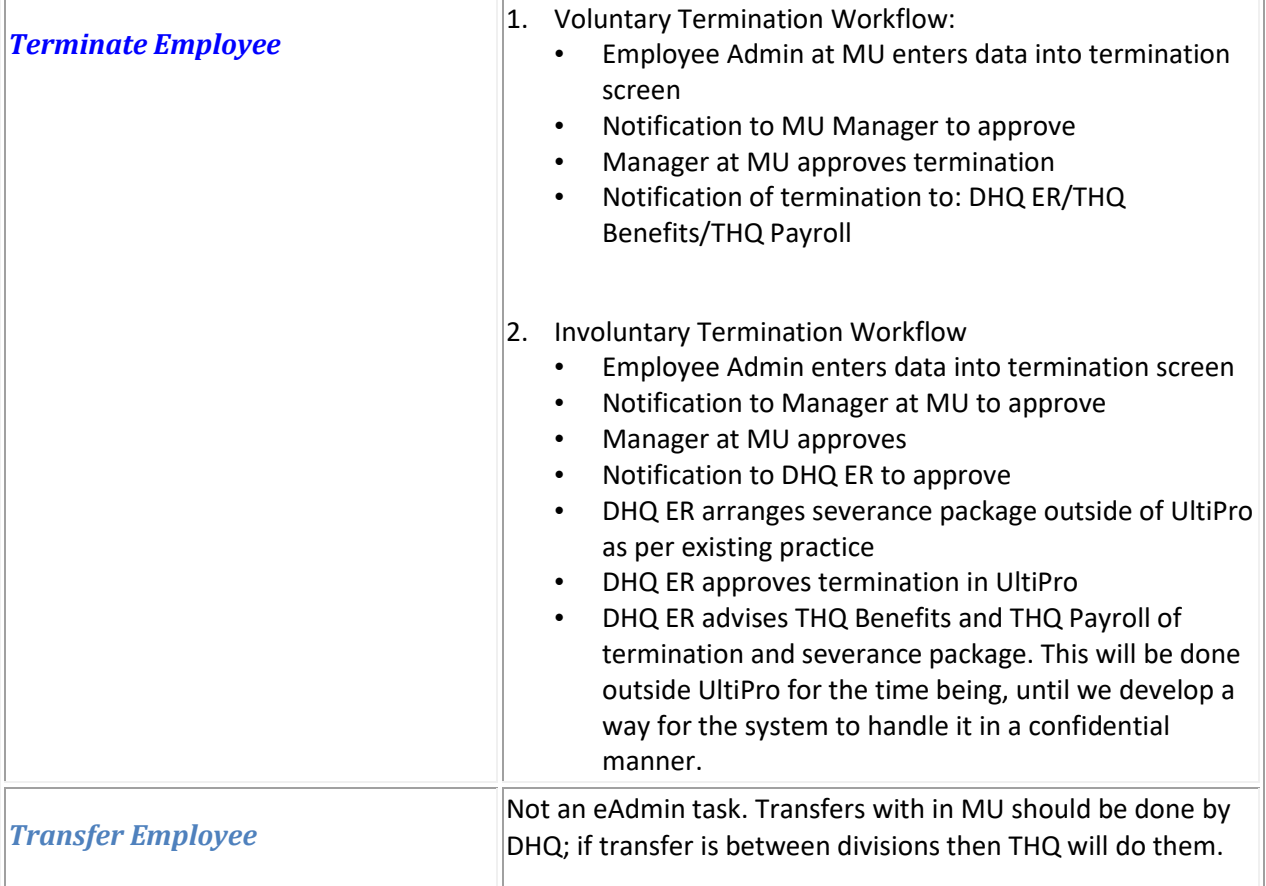

#### **Job**

In this tab set you can edit employee job information:

- Change Job
- Change Job and Salary
- Add Secondary Jobs
- For This Tab Set
- Change Salary
- Change Organization
- Add Work Location (CAN)
- Add Employee Job History
- Add Employee Labour Allocations
- Change Other

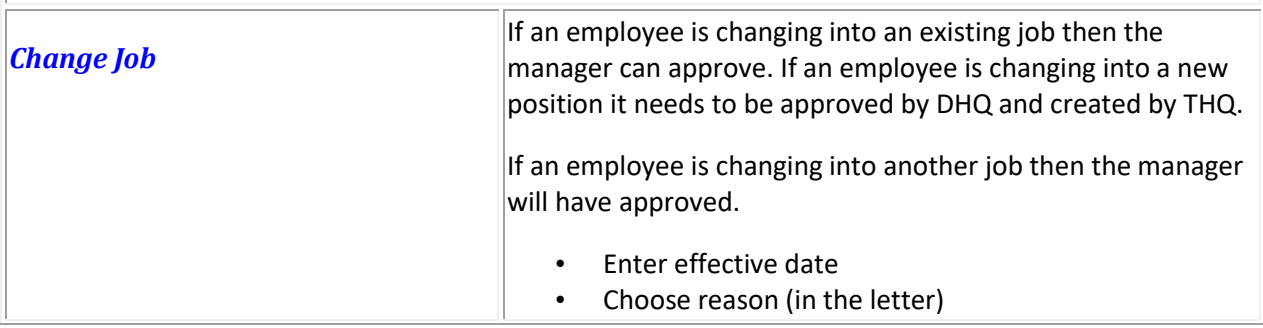

Training Guide and Tips for Employee Administrator ver 1.0

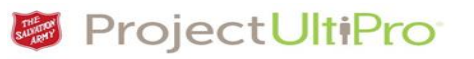

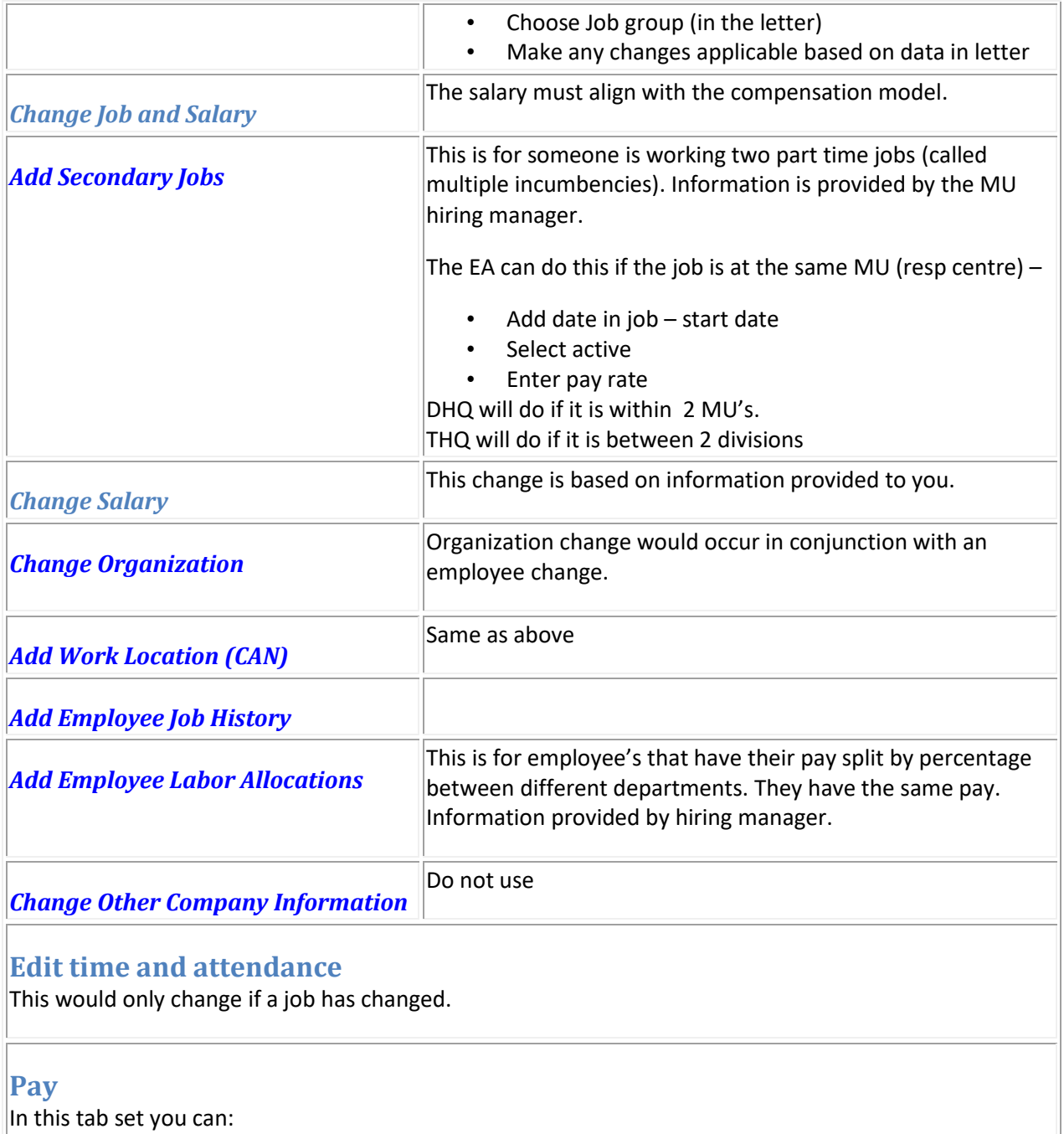

• Add direct deposit

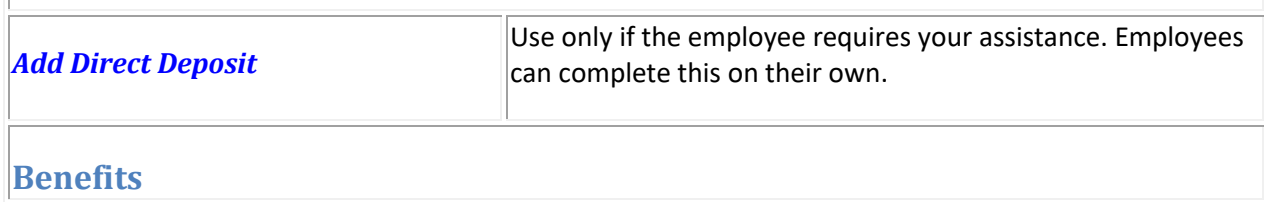

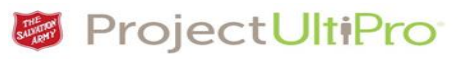

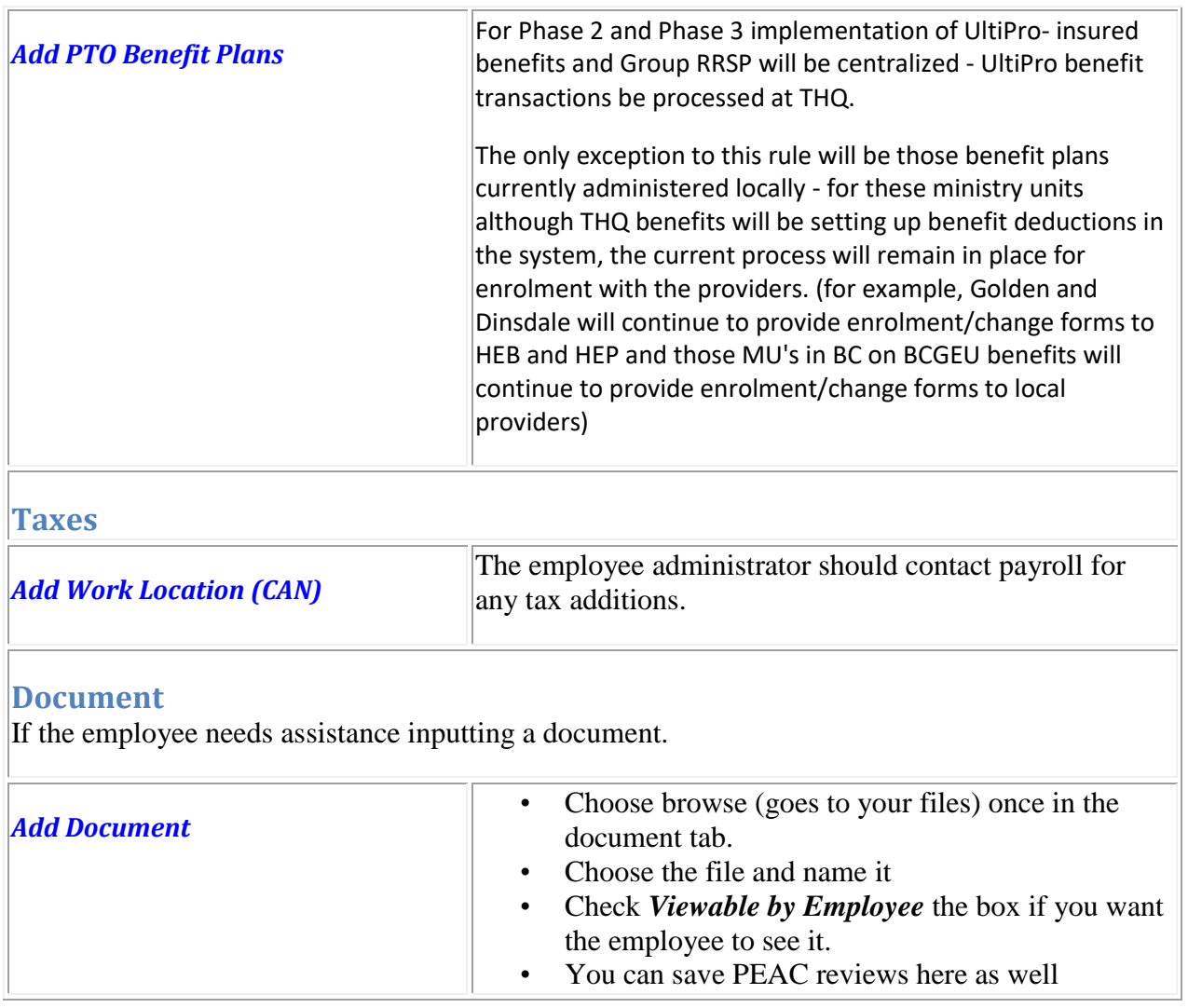

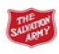

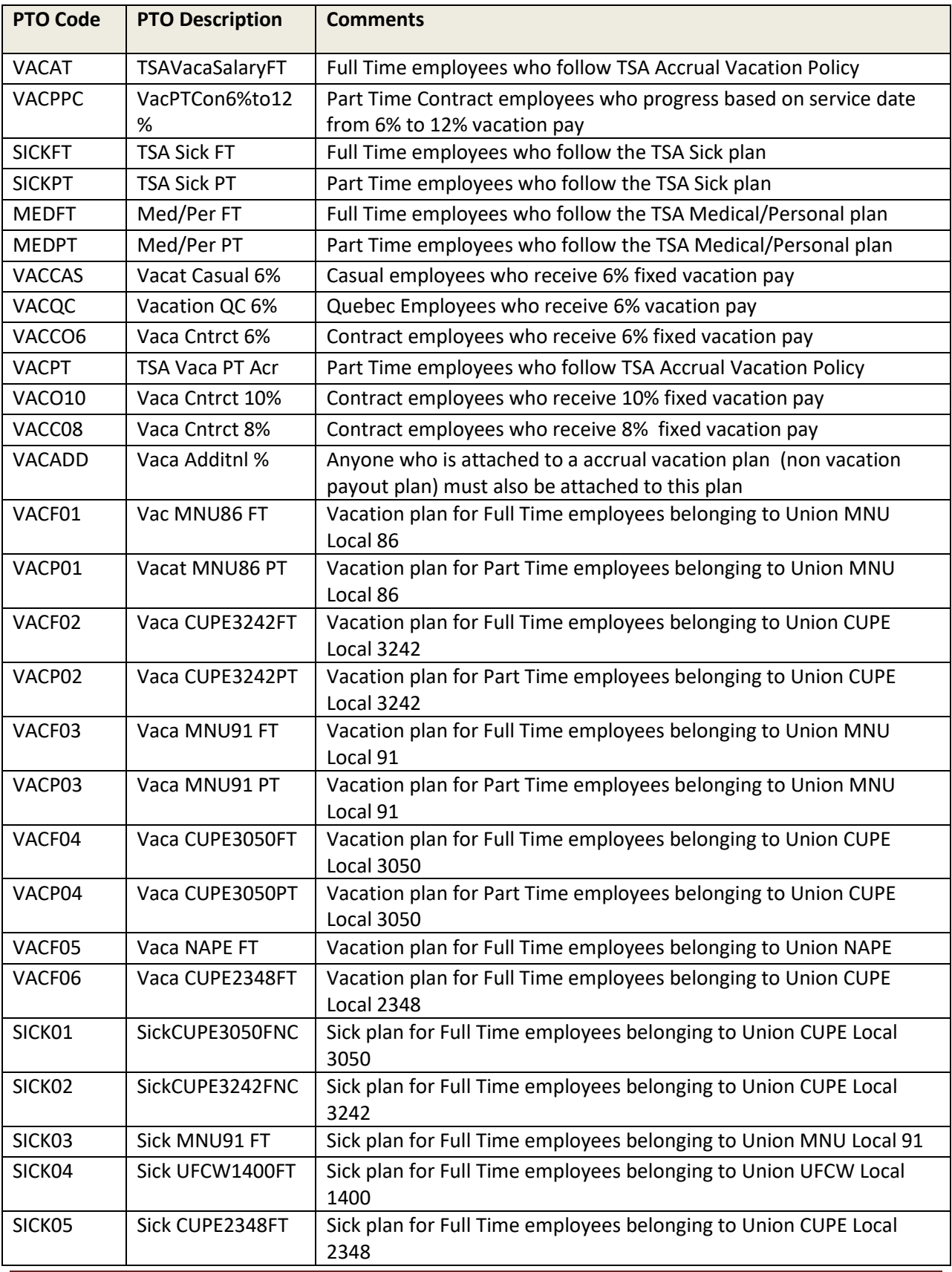

Training Guide and Tips for Employee Administrator ver 1.0

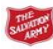

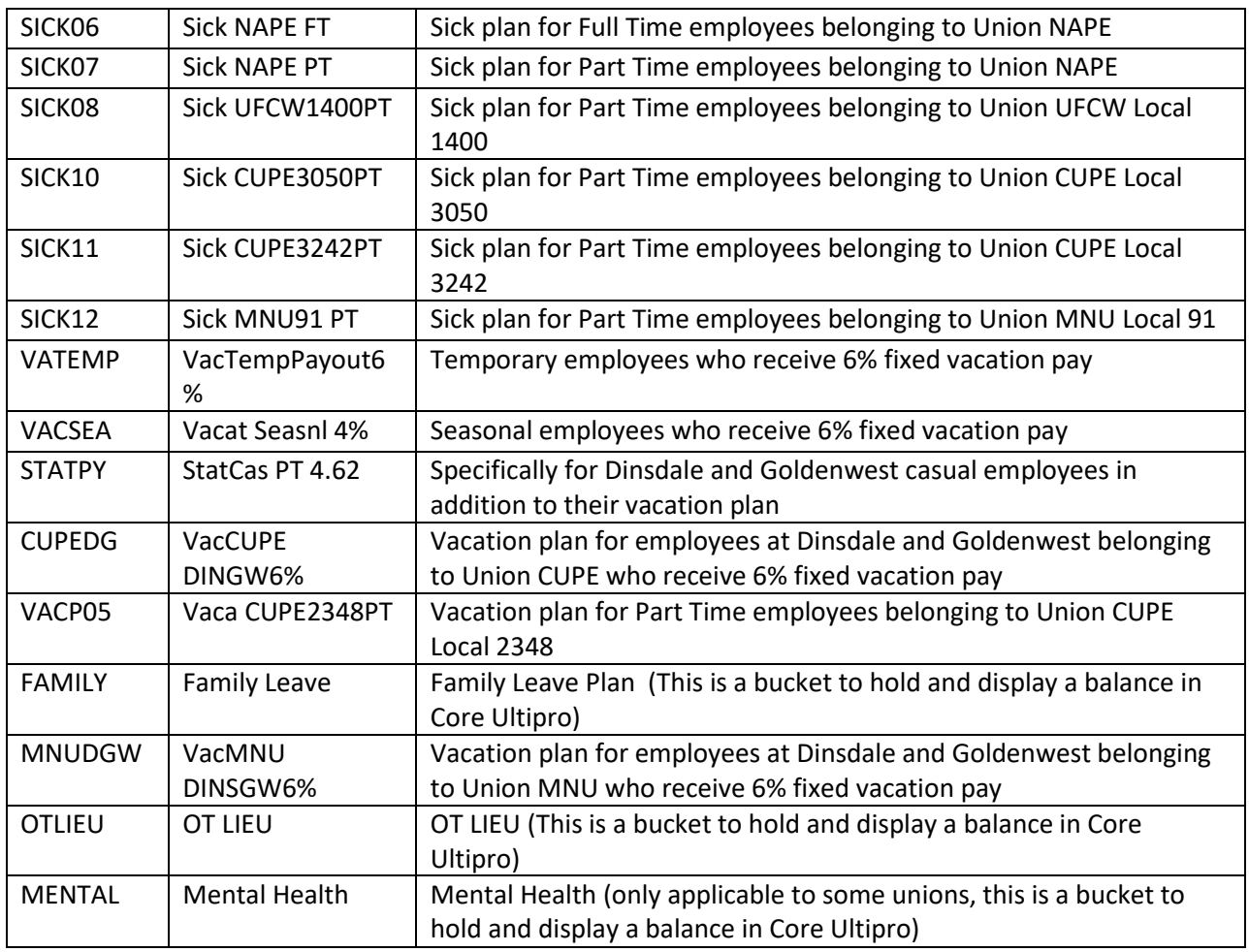